# **TENMARS** Data Logger Light Meter **TM-203**

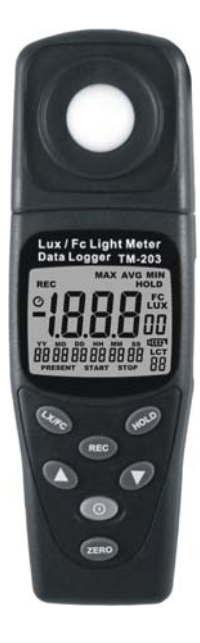

 $C \in$ 

HB2TM2030002

# **CONTENTS**

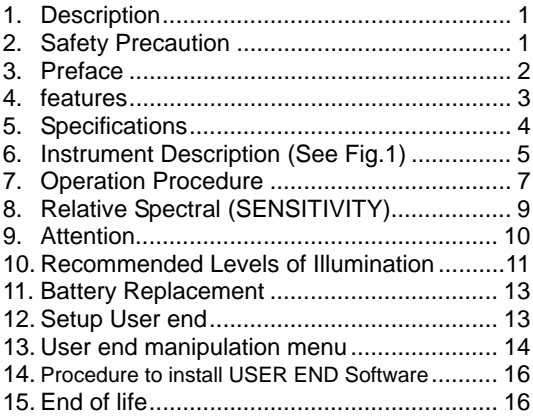

# **1. DESCRIPTION**

Measures light from visible luminaries equipped with fluorescent, metal halide, high-pressure sodium and incandescent sources.

# **2. SAFETY PRECAUTION**

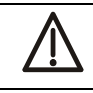

#### CAUTION

Take extreme care for the following conditions while measuring

- Do not operate the meter under the environment with explosive gas (material), combustible gas (material) steam or filled with dust.
- In order to avoid reading incorrect data, please replace the battery immediately when the symbol " $\blacksquare$ " appears on the LCD.
- In order to avoid the damage caused by contamination or static electricity, do not touch the circuit board before you take any adequate action.
- Operating Environment: Indoors use. This instrument has been designed for being used in an environment of pollution degree 2.
- Operation Altitude: Up to 2000M.
- Operating Temperature & Humidity: -10℃ ~ 50℃, 0%~ 80%RH.
- Storage Temperature & Humidity: -10℃ ~ 50℃, 0%~ 70%RH.
- EMC:EN61326(1997)+A1(1998)+A2(2001)

#### **3. PREFACE**

The flux of light received in a unit area of a certain side being shone is popularly known as illumination. In both United Kingdom and America its unit is known as footcandles light, but in Europe it is known as meter candlelight.

One foot-candles light is the illumination of light that falls on one side that lies in a distance one foot away from a one foot-candlelight and exactly intersecting the light. Its abbreviated form is written as 1 Fc=1 Lm/ft, similarly, one-meter candlelight is the illumination of light that falls on a side that lies in a distance one meter away from a one meter candlelight and exactly intersects the light. It is also called Lux i,e. the flux of light being received in each sq. meter is called the illumination of one lumen.

As one foot candle=10.764 Lux, therefore,Nbr. of foot (meter) candlelight  $=$ 

Nbr. of Lumen

────────────── Area(sq. foot or sq. meter)

Nbr. of Lumen=Nbr. of foot (or meter)x area Foot-candle/Lux conversion 1 foot-candle=10.764 lux 1 lux=0.09290 foot-candles (sq, foot or sq. meter)

### **4. FEATURES**

- Overload Indication: LCD will show "OL" in the left highest position.
- $\bullet$  Low battery Indication.
- Sampling Rate: 2.5 times per second for digital display.
- Spectral response close to CIE luminous spectral efficiency.
- Cosine Angular corrected.
- According to JIS C 1609:1993 and CNS 5119 general A class Specifications.
- Measuring lights source include all visible.
- Measuring intensities of illumination in Lux or footcandles.
- Many applications include: Warehouses, factories, office buildings, restaurants, schools, library, hospitals, photographic, many video, parking garages, museums, art galleries, stadiums, building security.
- Data hold.
- Zero adjustment.
- Large integrated circuit design.
- Auto power off.
- Auto range.
- Data logger.
- $\bullet$  Maximum hold.
- $\bullet$  Minimum hold.
- Average hold.
- Logger stores up to 7000 values.

# **5. SPECIFICATIONS**

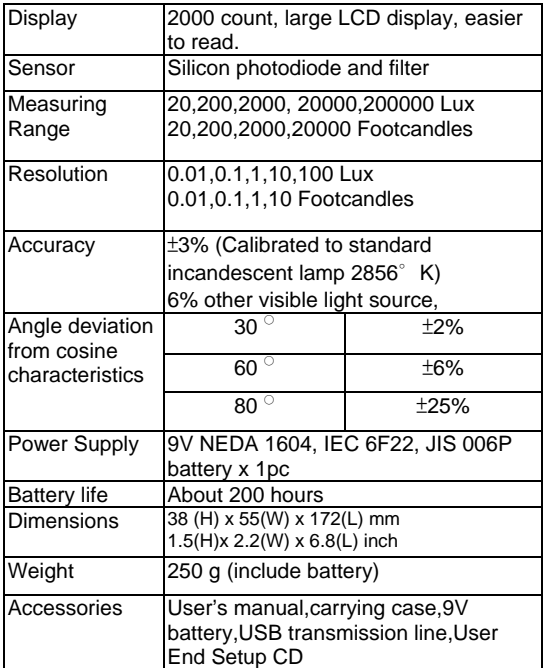

- 6. **INSTRUMENT DESCRIPTION** (SEE FIG.1)
- Display(LCD): Display measurements and function symbols.
- **O Power Button: ON/OFF switching.** The auto power will be off automatically after 5 minutes idle time.
- $\bullet$  **Computed button** : Lock up MIN, MAX and AVG value of LCD. Press UP 1 second to resume normal measuring and LCT number upward setup.
- **CALCO LUX/Fc button: For select Lux and** footcandles (fc)
- $\bullet$  (HOLD DATA HOLD button: The reading data shown on LCD can be locked while pressing the button.
- DOWN button: Press DOWN cancel Auto Power off and LCT number downward setup.
- **CERO** Zero Adjustment.
- REC button: Press the button to start recording data and press  $\widehat{(\text{rec})}$  again to stop recording and press (REC) to leave record display with shown "PRESENT".
- Total records 7000 THE MINIMAL INTERVAL IS 1 SECOND AND MAXSIMUM INTERVAL TIME IS 7HOURS 59 MINUTES AND 59 SECONDS.
- **•** Light sensor
- **USB** Interface Connector.

![](_page_8_Picture_2.jpeg)

Fig1.

### **7. OPERATION PROCEDURE**

- Open the carrying case.
- Press the  $\circled{0}$  button to turn power on or off
- Remove the cap of the light sensor, Put the light sensor at the spot where the testing of source of light is to be conducted, auto testing will then be conducted by the meter, read the testing value after the reading indicated becomes stable.
- If you want to keep the reading value on the LCD permanently after testing, press the (HOLD) Key whereby the reading value will be locked permanently up. Press the (HOLD) Key once again when you want to release the previous locking.
- After testing, put the cover of the light sensor back to its former position, and turn off the switch.
- Press the <sup>(ZERO</sup> button for the zero adjustment if any digits is appeara .

NOTE.: When the light sensor cap is not attached "CAP" is indicated. Make sure that it is attached.

If performing the zero adjustment after powering on, several digits may not disappear. In this case, perform the zero adjustment again.

LCT setting : Press both  $\nabla$  and  $\left(\text{Hole}\right)$  at the same time more than 1 second, LCT will start to flash. It reminds the user that LCT can be modified now. Then release the pressing from the two buttons, press  $\bigcirc$  button to reduce the numeral. Press  $\bigcirc$  button to increase the numeral, Then press  $\stackrel{\text{(HOLD)}}{=}$  to finish the setting.

• The numeral's changing of LCT's(location) means the user can use Logger Stores in different places. Different numeral presents the different place. Connect to the computer when record finishing. The numeral of "Logger stores" will be shown on the right-down side of "USER END MANIPULATION MENU"

### **8. RELATIVE SPECTRAL (SENSITIVITY)**

The deviation from the comparative standards for luminosity is determined by JIS standard C 1609- 1993.

Peak sensitivity wavelength:550nm

![](_page_11_Figure_5.jpeg)

Typ. Ta=23℃

### WAVELENGTH (nm)

#### \***CIE luminous spectral luminous**

### **9. ATTENTION**

- set for referring the testing of source of light is located at the right top end (0 degree) of the light sensor ball plane. (See fig. 2)
- When the meter is not in use, please keep the cap of the light sensor in its place to avoid the photo diode from wearing out.
- When it is not in use for a long time, please take the batteries away. And avoid keeping it in a place of high temperature and humidity.

![](_page_12_Figure_6.jpeg)

**Fig2.**

#### **10. RECOMMENDED LEVELS OF ILLUMINATION**

Suitable levels of illuminance (According to the JIS standard Z 9110-1979)

#### **Offices**

![](_page_13_Picture_85.jpeg)

#### **Factories**

![](_page_13_Picture_86.jpeg)

#### **Schools**

![](_page_14_Picture_54.jpeg)

![](_page_15_Picture_0.jpeg)

## **11. BATTERY REPLACEMENT**

#### WARNING

If the symbol " **T** appears on the LCD. please replace the battery immediately

- Remove the battery cover
- Replace the battery.
- **•** Install the battery cover.

# **12. SETUP USER END**

#### **The User End package contains**

Custom designed USB cable for User End

**System Required** 

Windows 2000/XP/7/8/10

#### **Minimum Hardware Required**

Pentium III 500MHZ PC compatible,or above 128MB RAM ;At least 10MB hard disk space available to install User End program.Recommended display resolution is 800X600 or above

## **13. USER END MANIPULATION MENU**

![](_page_16_Picture_70.jpeg)

#### **13.1 Tool Bar**

Tool bar section has 6 buttons:

[Connect] [Download] [Erase] [Update] Meter Date/Time] [Save to File] [Print]

Use button **[Connect]** to connect meter and PC. This step is the first step to use this software.

Use button **[Download]** to download records from Meter to Local computer.

※If you are downloading ,the meter's button will be unavailable.

Use button **[Erase ]** to erase all the records saved in memory.

Use button **[Update Meter Date/Time]** to let the time in meter to be same with the computer time. Remember if the battery is taken out, the clock in the meter will stop.

Please do time re-setup and load it into the meter after replacement or removed of battery.

Use button **[Save to File]** to export the records from the list box to txt file. This button will be enabled after downloading records.

Use button **[Print]** to print all the downloaded data.

#### **13.2 Light Meter Real Data**

Real time data section is used to displayed real time data, LUX/FC status, HOLD, REC, MAX/MIN status. Current meter situation including total group and total records in the memory, interval, meter date and time, are also displayed at the left side.

#### **13.3 Group information Data**

Group information data section is used to display selected group information including start time, end time, LUX/FC status, records number in selected group.

#### **13.4 Status Message**

Status message is to display current mete status such as recording, connected, disconnected,

#### **13.5 Light Meter Setting Data**

This section is used to set interval into meter.

#### **13.6 Records Data**

Data will be downloaded into this section after **[download]** button is pressed.

#### **13.7 Connected Signal**

The light is used indicated connection status. Green means connected, red means disconnected.

### **14. PROCEDURE TO INSTALL USER END SOFTWARE**

- 1. Place the setup disc into the CD-ROM.
- 2. Double click "Setup.exe" in the CD-ROM.
- 3. After finishing setup process, go to start--all program-"Data Logger\Light Meter\LightMeter "to run the program.

# **15. END OF LIFE**

![](_page_18_Picture_11.jpeg)

Caution: this symbol indicates that equipment and its accessories shall be subject to a separate collection and correct disposal

TENMARS ELECTRONICS CO., LTD 6F, 586, RUI GUANG ROAD, NEIHU, TAIPEI 114, TAIWAN. E-mail: service@tenmars.com http://www.tenmars.com